# **Innlogging i Skyss Elev**

skyss ত্

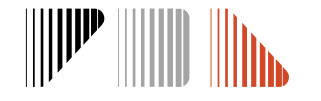

## **Førstegangs innlogging – aktivere bruker**

Logg inn her: <https://skuleskyss.vlfk.no/account/linkidp>

**SKUSS** ♡

Trykk på **«LOGG INN MED ID-PORTEN»** og verifiser deg med BankID

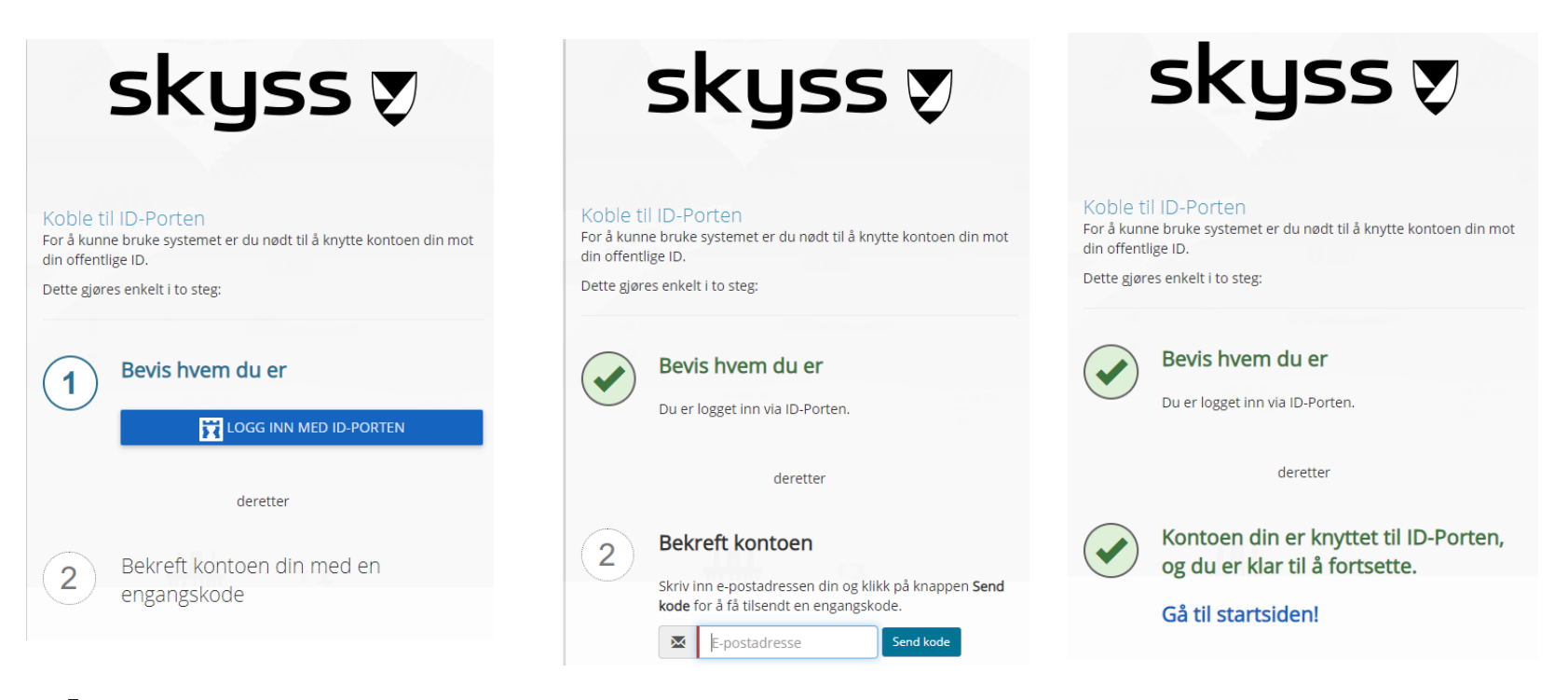

#### **MERK:**

- Bruk eposten som du fikk tilsendt denne brukerveiledningen til.
- Webadressen for førstegangsinnlogging er noe annerledes enn URL-en som benyttes ved senere innlogginger.
- Innlogging via ID-porten vil hver 60 dag kreve at du bekrefter dine kontaktopplysinger. Dette skjer ved all innlogging der ID-porten brukes og er uavhengig av Skyss Elev. Om dette skjer ved registrering i Skyss Elev, er dette knyttet til din personlige bruker på ID-porten. Kontaktinformasjonen din for ID-porten skal være den du normalt bruker og ikke endres til eposten du er registrert med i Skyss elev.

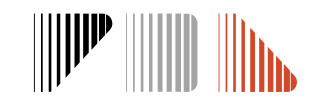

# **Neste gang du logger inn**

**Innlogging:** [https://skuleskyss.vlfk.no](https://skuleskyss.vlfk.no/)

Det første skjermbildet du møter i Skyss Elev neste gang du logger inn ser slik ut ->

Skoler/kommuner skal alltid velge knappen **«ADMINISTRERE».**  Trykk på **«LOGG INN MED ID-PORTEN»** og logg inn med BankID.

(Alternativet KOBLE TIL ID-PORTEN skal ikke benyttes).

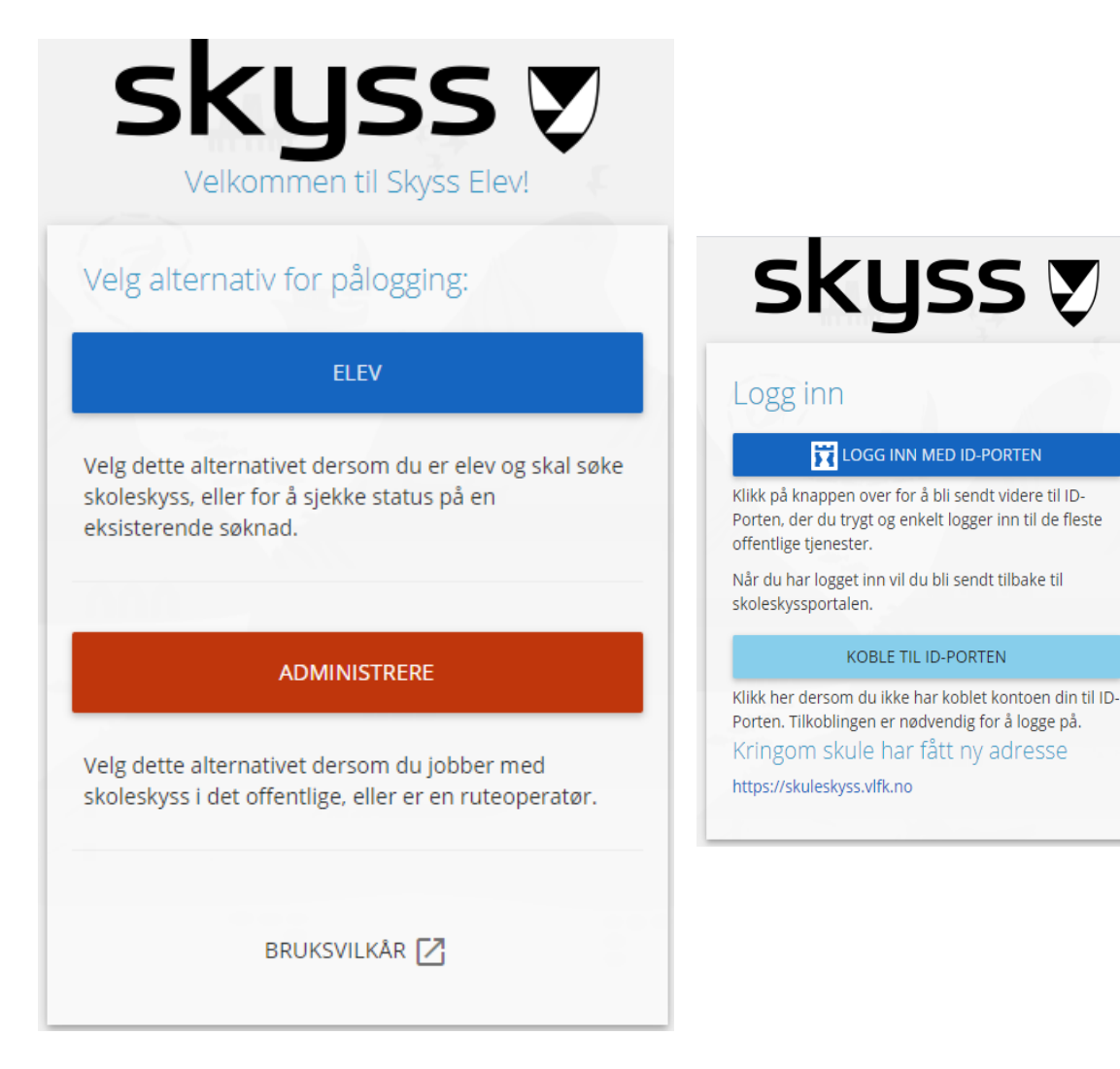

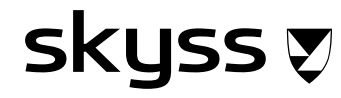

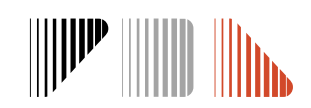

## **Brukerveiledning**

Skriftlig brukerveiledning finner du ved å trykke på navnet ditt øverst til høyre etter innlogging.

> Se også opplæringsvideoer for Skyss Elev her: <https://www.skyss.no/skoleskyss?fane=4>

> > Spørsmål? Ta kontakt!

Epost: [skoleskyss@skyss.no](mailto:skoleskyss@skyss.no) Telefon: 55 55 90 70, tastevalg 2 (besvares mellom kl. 09-12 alle skoledager) Nettside: www.skyss.no/skoleskyss

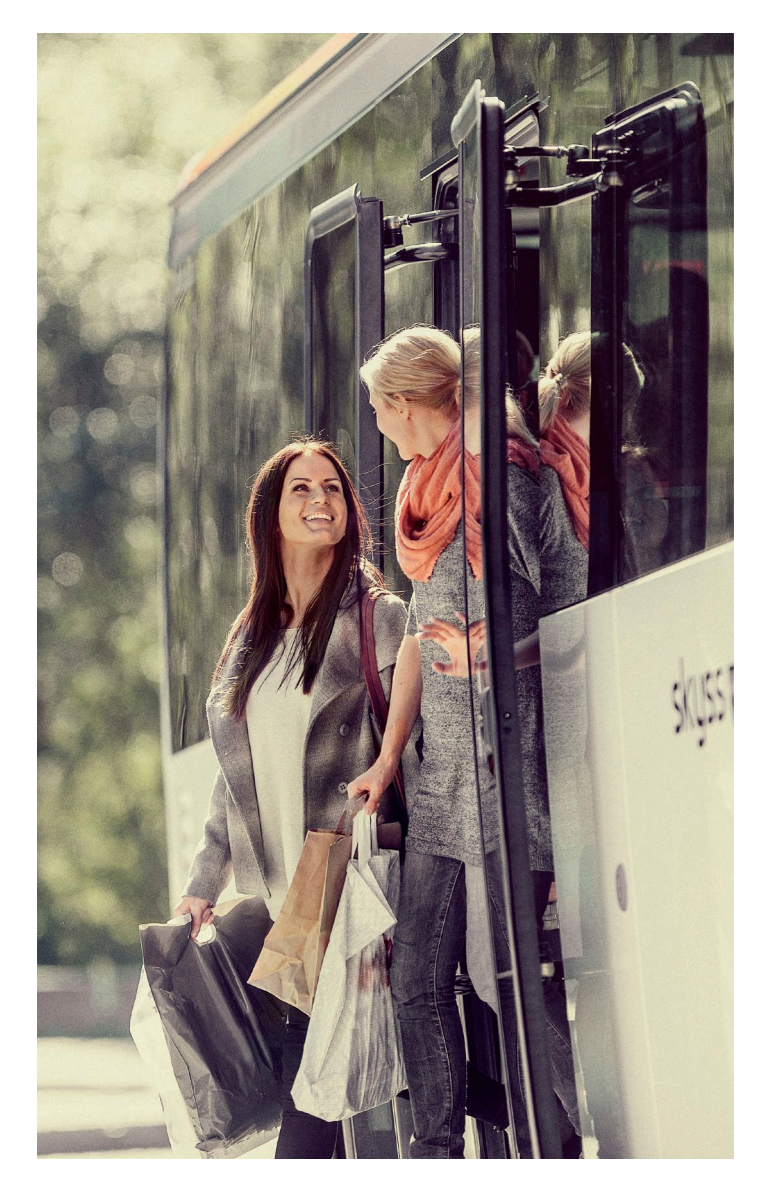

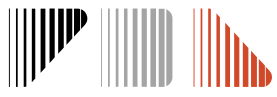

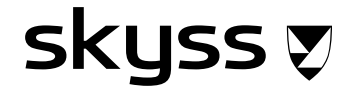